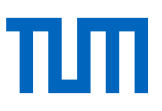

# Handreichung für die Veröffentlichung wissenschaftlicher Daten und Softwareprogramme

Die Veröffentlichung wissenschaftlicher Arbeiten und Forschungsergebnisse gewährleistet den schnellen und freien Zugang zu den Daten und ermöglicht interdisziplinäre Kooperation. Dies erhöht Ihre Sichtbarkeit als Wissenschaftlerinnen und Wissenschaftler und fördert Ihre Reputation. Das Hochschulpräsidium der TUM fordert alle Wissenschaftlerinnen und Wissenschaftler der TUM auf, ihre Forschungsergebnisse im Sinne der Open-Access-Bewegung weltweit frei zugänglich zu machen<sup>1</sup>.

#### **Lizenzen**

Bei der Veröffentlichung Ihrer Forschungsergebnisse, wie Texte, Grafiken, Audio- und Videoinhalte oder Software, können Sie festlegen, in welchem Umfang diese weiterverwendet werden dürfen.

#### **Rechtlicher Hinweis**

Durch die Veröffentlichung von Daten, die im Rahmen der Forschung entstanden sind, dürfen Rechte Dritter (Datenschutz, Persönlichkeitsrechte, Geschäftsgeheimnisse etc.) nicht beeinträchtigt werden.

### A. Lizenzen für Texte, Grafiken, Audio- und Videoinhalte und Forschungsdaten

Texte, Grafiken sowie Audio- und Videoinhalte sind als *geistiges Eigentum* des Urhebers geschützt. Forschungsergebnisse sind dabei nicht grundsätzlich als geistiges Eigentum zu werten, da rohe Forschungsdaten an sich noch nicht geschützt sind. Erst, wenn diese Daten durch eine besondere Anordnung bzw. Auswertung die sog. Schöpfungshöhe erreicht haben, greift das Urheberrecht. Dann können Sie für Ihre Forschungsergebnisse ebenso wie für Bilder, Texte usw., Nutzungsrechte einräumen, indem Sie bspw. CC-Lizenzen vergeben.

Wenn das Urheberrecht nicht greift, können Inhalte mit der Public Domain Mark<sup>2</sup> gekennzeichnet werden, damit Nutzer:innen sofort wissen, ob Inhalte urheberrechtsfrei verwendet werden dürfen.

<sup>1</sup> <https://www.ub.tum.de/open-access-policy> und<https://www.it.tum.de/projekte/forschungsdaten-management/>

<sup>2</sup> <https://creativecommons.org/publicdomain/mark/1.0/deed.de>

#### **Lizenzen**

Zur Freigabe urheberrechtlich geschützter Inhalte wird von der Non-Profit-Organisation Creative Commons (kurz: CC)<sup>3</sup> eine Hilfestellung für Urheber:innen in Form vorgefertigter Lizenzmodule angeboten. Diese Lizenzmodelle liegen in verschiedenen Versionen vor. Wir empfehlen Ihnen, die jeweils aktuelle CC-Version zu verwenden.

Mit der Lizenz wird festgelegt,

- ob der/die Urheber:in genannt werden muss
- ob eine kommerzielle Nutzung erlaubt ist
- ob eine Bearbeitung erlaubt ist
- ob bei der Weiterverwertung einer Bearbeitung dieselbe Lizenz verwendet werden muss.

#### **Schutzumfang**

Es gibt vier Rechtemodule:

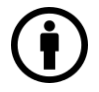

Namensnennung, abgekürzt "BY"

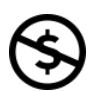

keine kommerzielle Nutzung<sup>4,</sup> abgekürzt "NC": non-commercial

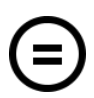

keine Bearbeitung, abgekürzt "ND": no derivatives

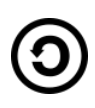

Bearbeitung ist gestattet, sofern die Bearbeitungen nach denselben Lizenzbedingungen weitergegeben werden, die Sie für Ihre Daten festgelegt haben, abgekürzt "SA": share alike.

<sup>3</sup> <https://creativecommons.org/>

<sup>4</sup> zur kommerziellen Nutzung siehe [https://de.creativecommons.org/index.php/2012/05/04/ungewollte-neben](https://de.creativecommons.org/index.php/2012/05/04/ungewollte-nebenwirkungen-von-nc-erklart/)[wirkungen-von-nc-erklart/](https://de.creativecommons.org/index.php/2012/05/04/ungewollte-nebenwirkungen-von-nc-erklart/)

Folgende sieben Standardlizenzen sind möglich:

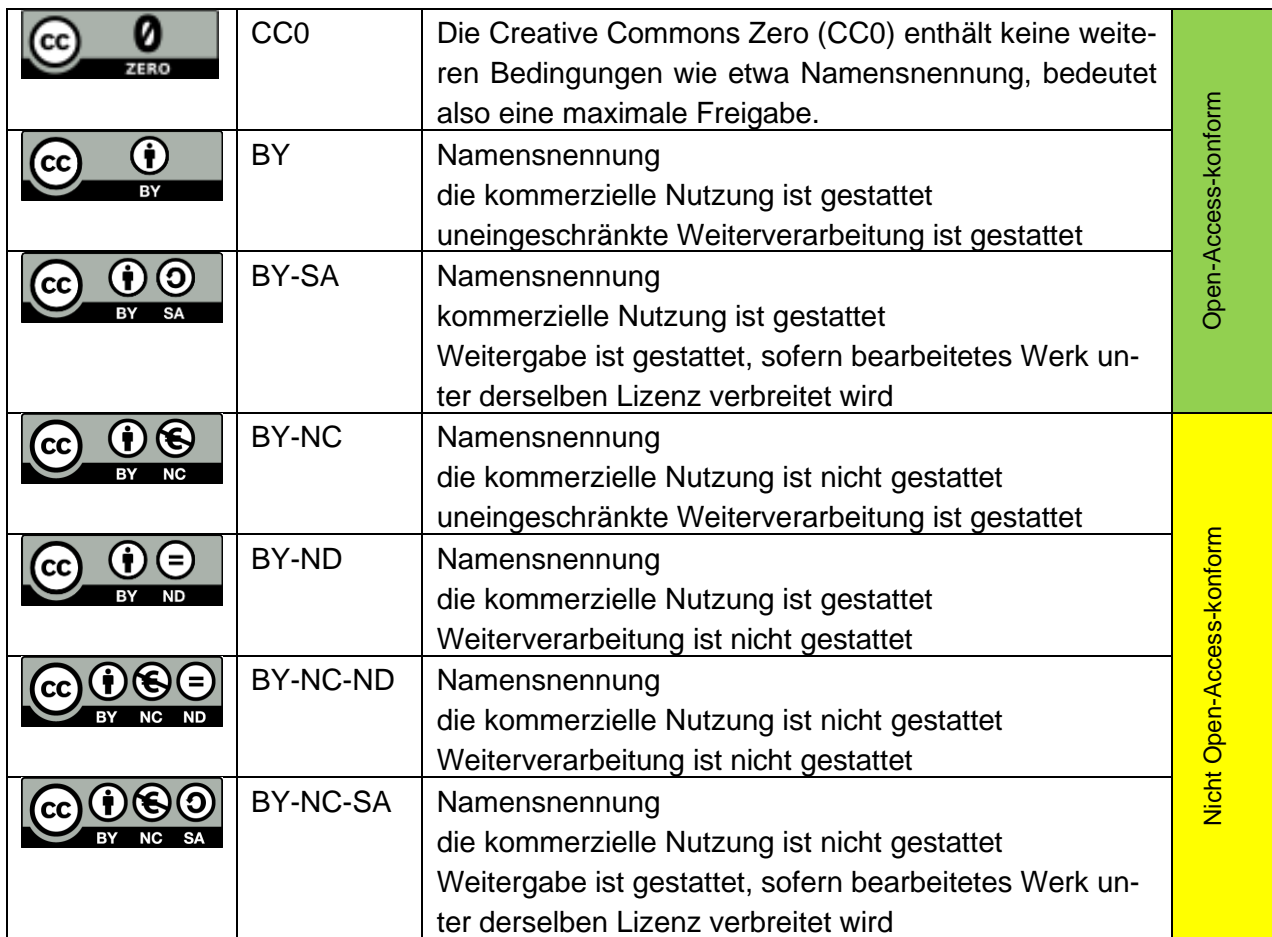

Abgesehen von der Vergabe einer CC-Lizenz können Sie Einzelvereinbarungen mit Dritten treffen.

Weiterführende Informationen zu CC-Lizenzen:<http://creativecommons.org/licenses/>

Zur Einbindung von CC-Lizenzen siehe Anlage.

### B. Lizenzen für Software

Auch Software ist als geistiges Eigentum des/der Urhebers:in geschützt. Per Open-Source-Lizenz können Sie bei der Veröffentlichung von Softwareprogrammen die Nutzungsrechte anderer festlegen. Damit bestimmen Sie, ob Dritte die Software kopieren, modifizieren oder weiterverbreiten dürfen.

Bitte beachten Sie: Sie können Dritten nur die Rechte an Softwareprogrammen einräumen, die ausschließlich Ihnen selbst zustehen. Bei Softwareentwicklungen im Rahmen eines Arbeits- oder Dienstverhältnisses mit der Universität oder von Forschungsprojekten können die Rechte an der Software jedoch zusätzlich oder sogar ausschließlich bei der Forschungseinrichtung bzw. den Drittmittelgebern liegen. Wenden Sie sich deshalb vor der beabsichtigten Veröffentlichung von Softwareprogrammen, die im Rahmen weisungsgebundener Tätigkeit erstellt wurden, an TUM ForTe, bei Drittmittelprojekten an die Geldgeber des Drittmittelprojekts, um Ihre Rechte an der Software zu klären und gegebenenfalls die Zustimmung zur Weiterverbreitung einzuholen.

Wenn das von Ihnen entwickelte Softwareprogramm eine andere Open-Source-Software als Basis hat, muss der Umfang der von Ihnen beabsichtigten Rechteeinräumung auch mit den Lizenzbedingungen der zugrundeliegenden Software vereinbar sein.

#### **Lizenzen**

Die gebräuchlichsten<sup>5</sup> Open-Source-Software-Lizenzen sind

- GPL: GNU General Public License<sup>6</sup>, entwickelt von der Free Software Foundation
- AGPL: GNU Affero General Public License<sup>7</sup>, entwickelt von der Free Software Foundation
- LGPL: GNU Lesser General Public License<sup>8</sup>, entwickelt von der Free Software Foundation
- BSD: Berkeley Software Distribution<sup>9</sup>, stammt von der University of California, Berkeley
- MIT: MIT-Lizenz<sup>10</sup>, stammt vom Massachusetts Institute of Technology

#### **Schutzumfang**

Bei der Wahl der Lizenz ist zu berücksichtigen, welche Rechte und Pflichten der Lizenznehmer bei der Weiterverarbeitung haben soll. Die genannten Lizenzen bzw. deren Versionen unterscheiden sich u. a. darin, ob der Quellcode der Derivate einsehbar und modifizierbar ist und ob eine Kombination/Integration mit proprietärer Software erlaubt ist.

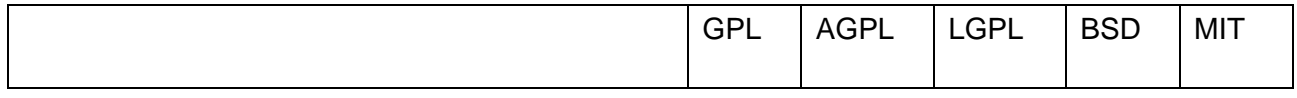

<sup>5</sup> Eine größere Auswahl an Lizenzen bietet [https://choosealicense.com](https://choosealicense.com/)

<sup>6</sup> <http://www.gnu.org/licenses/gpl-3.0.html>

<sup>7</sup> <https://www.gnu.org/licenses/agpl-3.0.de.html>

<sup>8</sup> <http://www.gnu.org/licenses/lgpl-3.0.de.html>

<sup>9</sup> <https://www.freebsd.org/copyright/freebsd-license.html>

<sup>10</sup> <https://opensource.org/licenses/mit-license.php>

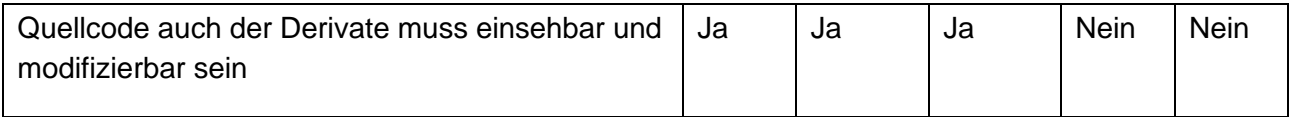

#### **Weiterführende Informationen:**

Migrationsleitfaden: Leitfaden für die Migration von Software, Version 4.0 herausgegeben durch die Beauftragte der Bundesregierung für Informationstechnik<sup>11</sup>

Dieses Dokument ist elektronisch veröffentlicht unter: <https://mediatum.ub.tum.de/?id=1289704>

Diese Handreichung stellt keine Rechtsberatung dar und kann auch keine Rechtsberatung ersetzen.

Technische Universität München, Universitätsbibliothek, Version: 28/02/2023

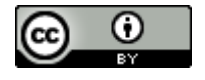

Dieses Werk ist lizenziert unter einer Creative Commons Namensnennung - 4.0 International Lizenz.

<sup>11</sup> [http://www.cio.bund.de/SharedDocs/Publikationen/DE/Architekturen-und-Standards/migrationsleitfaden\\_4\\_0\\_down](http://www.cio.bund.de/SharedDocs/Publikationen/DE/Architekturen-und-Standards/migrationsleitfaden_4_0_download.pdf?__blob=publicationFile)[load.pdf?\\_\\_blob=publicationFile](http://www.cio.bund.de/SharedDocs/Publikationen/DE/Architekturen-und-Standards/migrationsleitfaden_4_0_download.pdf?__blob=publicationFile) (S. 30 ff)

## Anlage: Einbinden von CC-Lizenzen

#### **Einbindung von CC-Lizenzen in Ihre Dokumente**

Um Ihre Veröffentlichung mit einer CC-Lizenz zu kennzeichnen, fügen Sie die gewünschte Lizenz als Grafik oder Textkürzel am Ende Ihres Werkes ein. Eine Verlinkung führt direkt zur entsprechenden Webseite des Lizenzvertrags. Nähere Informationen zur Erstellung einer CC-Grafik mit Kurzbeschreibung und Verlinkung zur Lizenzseite finden Sie unter [https://creativecommons.org/.](https://creativecommons.org/choose/?lang=de)

Sie können die Information zur CC-Lizenz zusätzlich direkt in den Metadaten der Datei abspeichern. Viele Programme, mit denen Sie die betreffende Datei bearbeitet haben, bieten diese Möglichkeit üblicherweise unter *Dokumenteigenschaften* an, z. B. Adobe Acrobat XI Pro. Öffnen Sie die *Dokumenteigenschaften* (unter *Datei → Eigenschaften*), wählen Sie den Reiter *Beschreibung* aus und klicken auf *Zusätzliche Metadaten*.

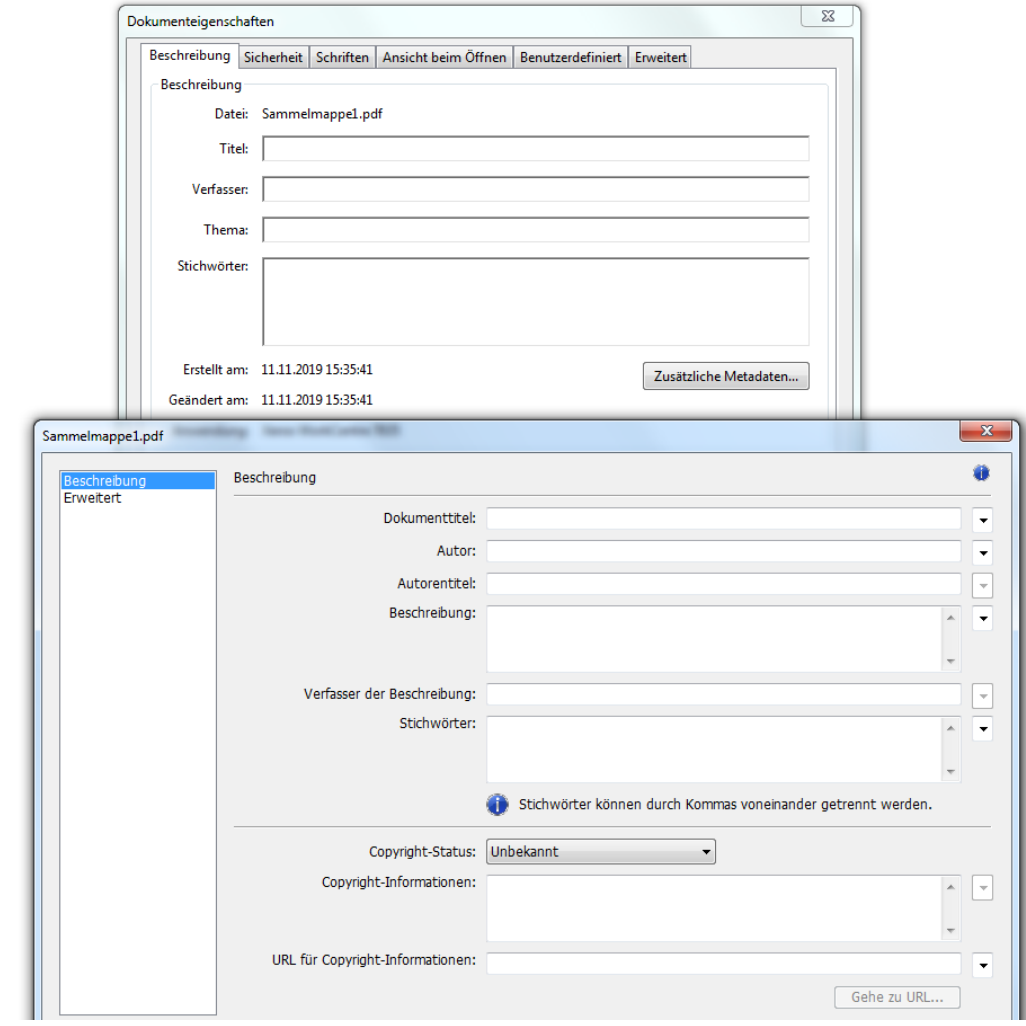

Abbildung 1: Lizenz-Informationen in Adobe Acrobat XI Pro

#### **Einbindung von CC-Lizenzen in mediaTUM**

In den meisten Eingabemasken von mediaTUM kann über ein Pulldown-Menü die passende CC-Lizenz ausgewählt werden.

CC-Lizenz:

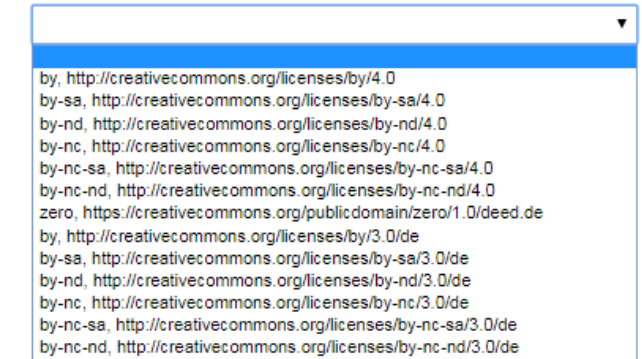

Abbildung 2: Pulldown-Menü für eine CC-Lizenz in einer Eingabemaske (Ausschnitt) für Zeitschriftenaufsätze in media-TUM

Standardmäßig wird in mediaTUM die CC-Lizenz nur mit den Metadaten verknüpft, nicht mit dem PDF-Dokument. In der Anzeige des Datensatzes wird die CC-Lizenz als kompakte Grafik bei den Metadaten dargestellt, zusammen mit einem Link zur Kurzfassung der CC-Lizenz.

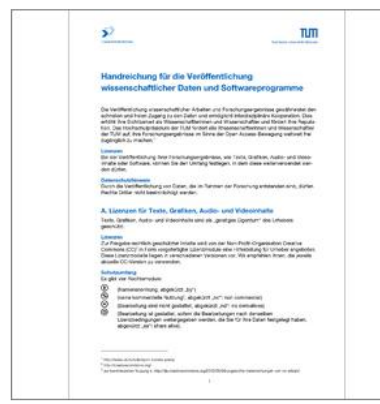

Titel Titel (übersetzt): Jahr: Sprache: Herausgeber: Erstelldatum: Aktualisierungsdatum: Schlagworte: DDC: Seitenzahl: Format:

 $(G)$  BY

Objekttyp:

Skript Handreichung für die Veröffentlichung wissenschaftlicher Daten und Softwareprogramme Handout on publishing scientific data and software 2016 deutsch Technische Universität München, Universitätsbibliothek 11.01.2016 11.01.2016 Creative Commons; Lizenzen 020  $\overline{6}$ **PDF** 

Wenn Sie Schwierigkeiten haben, das Dokument zu öffnen, versuchen Sie auch bitte diesen Link

Abbildung 3: Darstellung der CC-Lizenz in den Metadaten

**Technische Universität München** Universitätsbibliothek Forschungsdatendienste

[researchdata@tum.de](mailto:researchdata@tum.de) [www.ub.tum.de](https://www.ub.tum.de/) [www.tum.de](http://www.tum.de/)

Zuletzt geändert: Dezember 2023